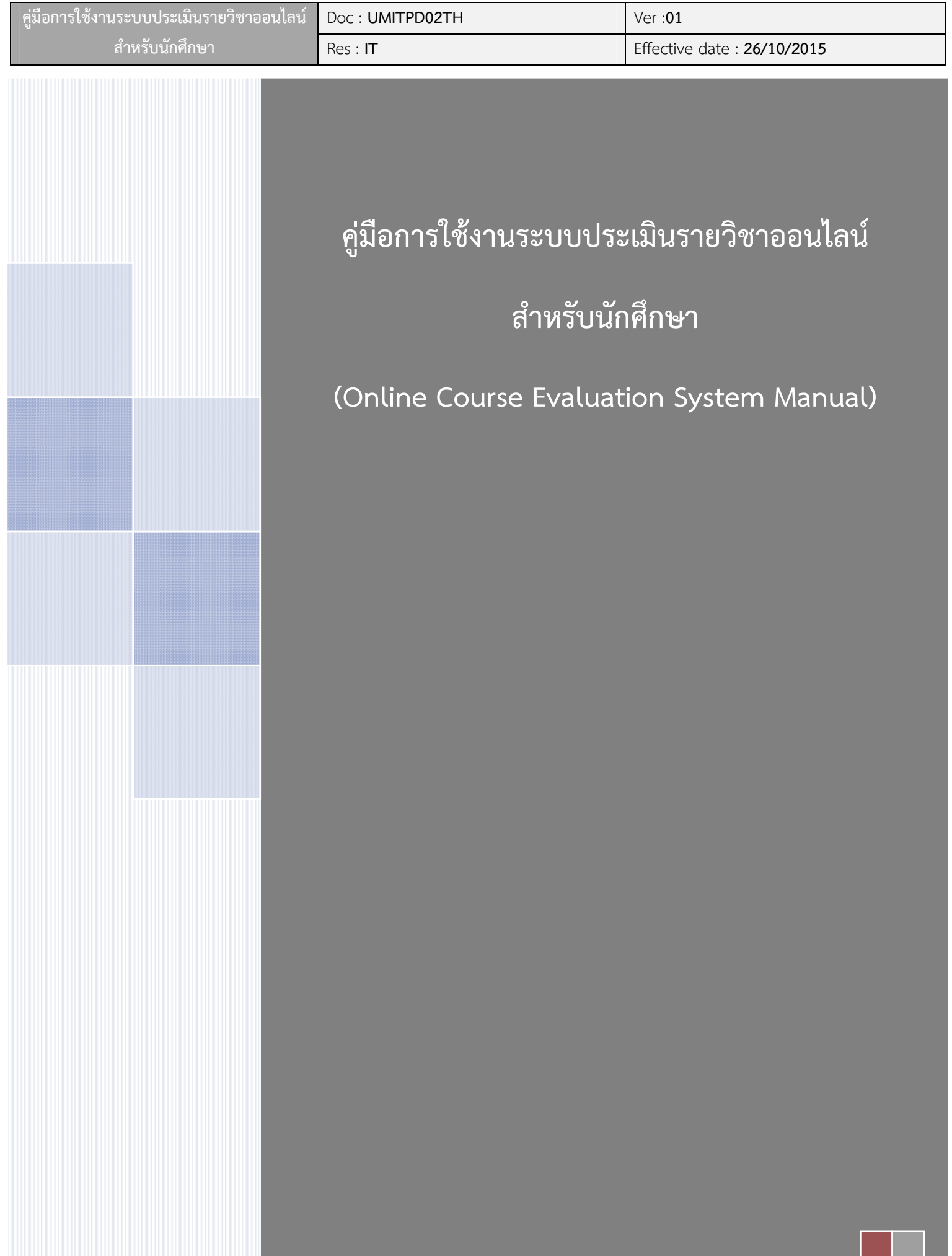

## **ระบบประเมินรายวิชาออนไลน์**

## **(Online Course Evaluation System Manual)**

ระบบประเมินรายวิชาออนไลน์ได้พัฒนาขึ้นในปี 2555 โดยมีวัตถุประสงค์เพื่อรวบรวมผลประเมิน ความพึงพอใจรายวิชาของนักศึกษาระดับบัณฑิตศึกษาให้เป็นระบบ เพื่อให้สะดวกต่อการสรุป และนําเสนอผล เป็นภาพรวม โดยประเมินทางด้านผลการเรียนรู้ทั้ง 5 ด้าน ประเมินอาจารย์ผู้สอน และประเมินภาพรวมของ รายวิชารวมทั้งสิ่งอํานวยความสะดวกที่ใช้ในการจัดการเรียนการสอน โดยระบบนี้ได้ออกแบบเพื่อแสดง ผลสรุปการประเมินให้กับอาจารย์ผู้สอน อาจารย์ผู้รับผิดชอบรายวิชา ประธานหลักสูตร ส่วนงาน และบัณฑิต วิทยาลัย

Online course evaluation system has been developed in 2012 (B.E. 2555) with the aim of systematically gathering the information on graduate students' satisfaction of courses in order to make conclusion and easily present an assessment overview. The assessment includes 5 areas of learning outcomes, instructors, course overview and classroom facilities. The system is designed to present the summary of the assessment to the instructors of each course, the curriculum president, responsible department and the Faculty of Graduate Studies.

#### **การเข้าสู่ระบบ**

1. เข้าเว็บไซต์ที่ http://www.grad.mahidol.ac.th/แล้วเลือก**"**ระบบประเมินรายวิชาออนไลน์**"**ดังภาพ Access the online evaluation system at URL: http://www.grad.mahidol.ac.th/

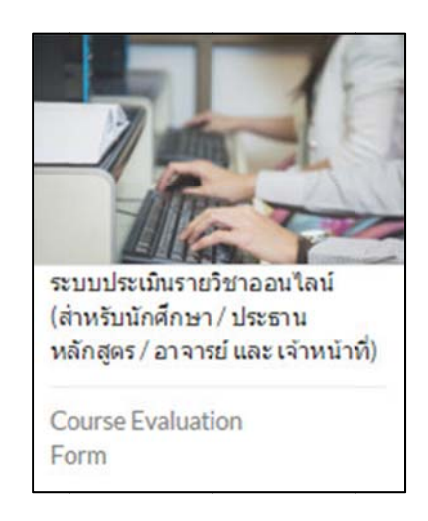

## **ภาพที่ 1 เ**มนูระบบประเมินรายวิชาออนไลน์บนหน้าเว็บไซต์

2. เลือกที่ไอ อคอน "นักศึก กษา" ดังภาพ พ

Click on the "Student" icon.

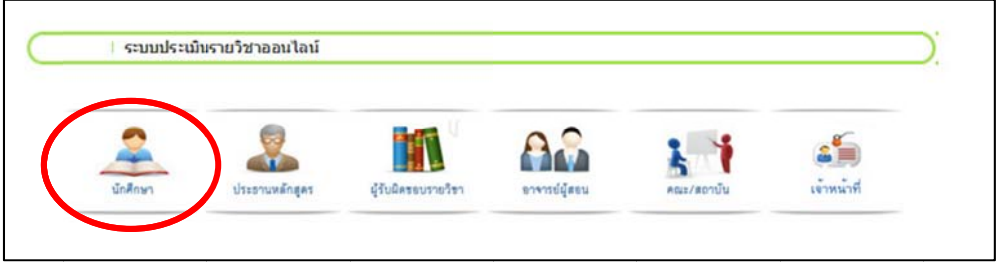

**ภาพที่ 2** ระบบประ ะเมินรายวิชาอ ออนไลน์

3. เข้าสู่ระบบ โดยใช้Username และ Password ของระบบลงทะเบียน

Log in to the system by using your student ID and password from the e-registration system.

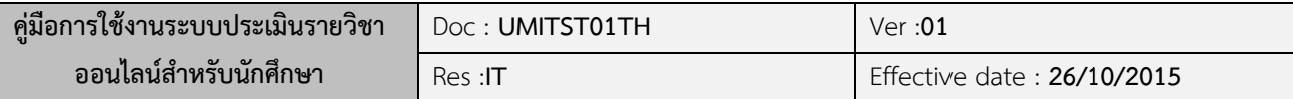

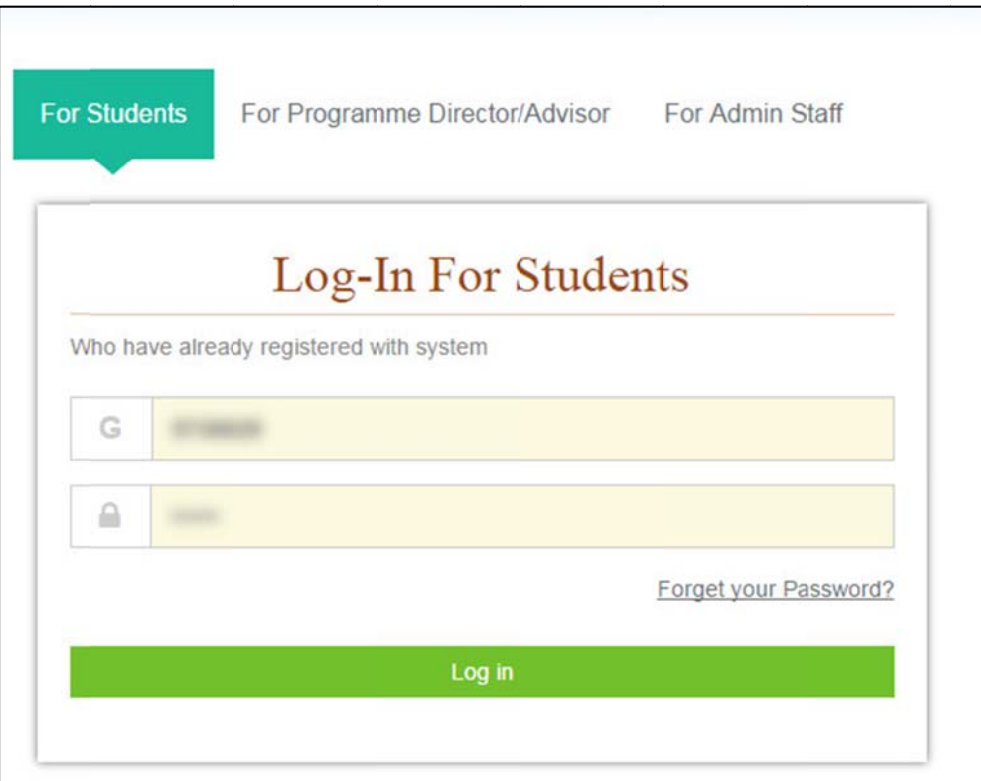

**ภาพที่ 3 หน้าจ**อการเข้าสู่ระบบประเมินรายวิชาออนไลน์

4. เมื่อเข้าสู่ระบบแล้วจะพบข้อมูลใช้งาน แล้วทำการคลิกที่ "Course Evaluation" ที่เมนูด้านซ้าย เพื่อเริ่มก การประเมินรา ายวิชา ดังภาพ พ

Click on the "Course Evaluation" option on the left menu of the screen to start the evaluation process.

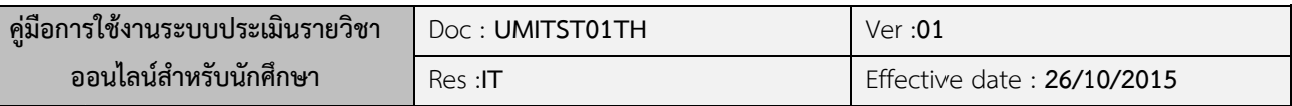

| HOME                                                                     | LOG OUT Q<br><b>HELP &amp; SUPPORT  </b><br>FAQS |
|--------------------------------------------------------------------------|--------------------------------------------------|
| Mahidol University<br>Feculty of Greduate Studies                        |                                                  |
| ระบบลงทะเบียนออนไลน์<br>e-Registration<br>Home > My Profiles             |                                                  |
| <b>El Welcome to Graduate Online Service.</b>                            |                                                  |
| Student ID:                                                              |                                                  |
| Program:                                                                 |                                                  |
| Faculty:                                                                 |                                                  |
| Nationality:                                                             | <b>There</b>                                     |
| Birthday:                                                                |                                                  |
| English Proficiency Score:                                               |                                                  |
| English Proficiency Status:<br><b>CATEGORIES</b>                         | <b>State of</b>                                  |
| My Profiles<br>> Student Profile<br>> Change Password<br>> Questionnaire |                                                  |
| e-Registration                                                           |                                                  |
| > Registration                                                           |                                                  |
| > Course Booking                                                         |                                                  |
| > Registration Record(s)                                                 |                                                  |
| > Course Requirements                                                    |                                                  |
| > Grade Report                                                           |                                                  |
| Evaluation                                                               |                                                  |
| > Course Evaluation                                                      |                                                  |

**ภา าพที่4** แสดง หน้าจอเมนูระ ะบบประเมินร รายวิชาออนไ ไลน์

5. เมื่อเข้าสู่หน้าประเมินรายวิชา จะปรากฏตารางข้อมูลนักศึกษา ตารางช่วงเวลา และตาราง รายวิชาที่นักศึกษาลงทะเบียน (ยกเว้นรายวิชาฝึกประสบการณ์ภาคสนาม วิทยานิพนธ์และ สารนิพน นธ์) ดังภาพ

On the course evaluation page, your information as well as your registered course titles will appear, except fieldwork, thesis and dissertation.

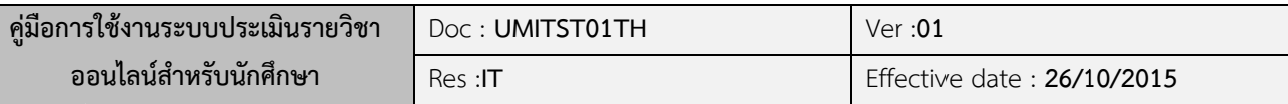

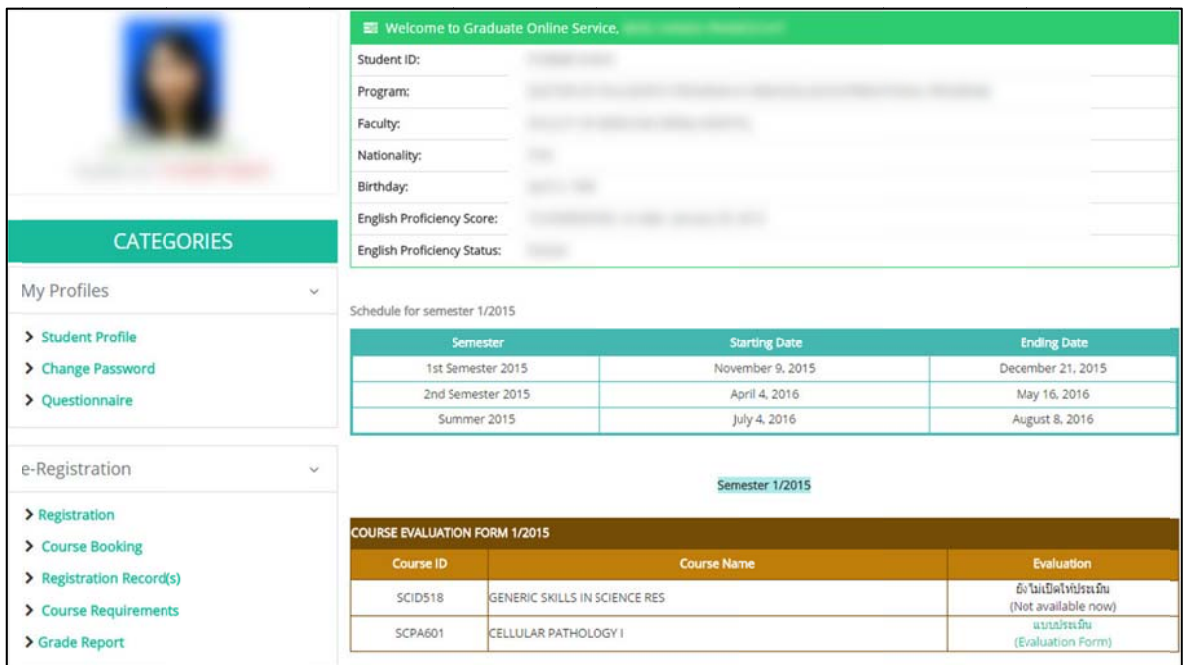

**ภาพที่ 5** แส สดงหน้าจอเริ ริ่มต้นการประ ะเมินรายวิชา

ใ ในส่วนของตา ารางแบบประ ะเมินรายวิชา จะพบข้อควา ามดังน้ี

- $\blacktriangleright$  ยังไม่เปิดให้ประเมิน หมายถึง ไม่อยู่ในช่วงเวลาเปิดให้ทำแบบประเมินรายวิชา
- $\blacktriangleright$  แบบประเมิน หมายถึง นักศึกษาสามารถเข้าไปทำแบบประเมินรายวิชาได้
- $\blacktriangleright$  ประเมินเรียบร้อยแล้ว หมายถงึ นักศึกษาได้ทำแบบประเมินรายวิชาเรียบร้อยแล้ว
- $\blacktriangleright$  ปิดแบบประเมิน หมายถึง สิ้นสุดระยะเวลาทำแบบประเมินรายวิชา

In the "Evaluation" column, the following details for each status are given below:

 $\triangleright$  "Not available now"

The evaluation period is not available for evaluation.

Eva luation Form

Evaluation Form<br>This course is currently available to be evaluated.

"Ev aluation Co ompleted"

Student's evaluation for this course has been completed.

 $\triangleright$  "Evaluation closed"

The evaluation period has already been terminated.

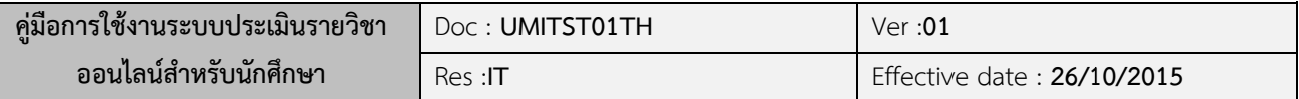

6. เมื่อนักศึกษาคลิก "แบบประเมิน" ในรายวิชาที่เปิดให้ทำการประเมิน จะปรากฏรายการแบบ ประเมิน โดยรายการแ แบบประเมินจ จะแบ่งเป็น 6 หัวข้อ ดังภาพ พ

After clicking on the "Evaluation form" for each course title, you have to evaluate 6 main topics

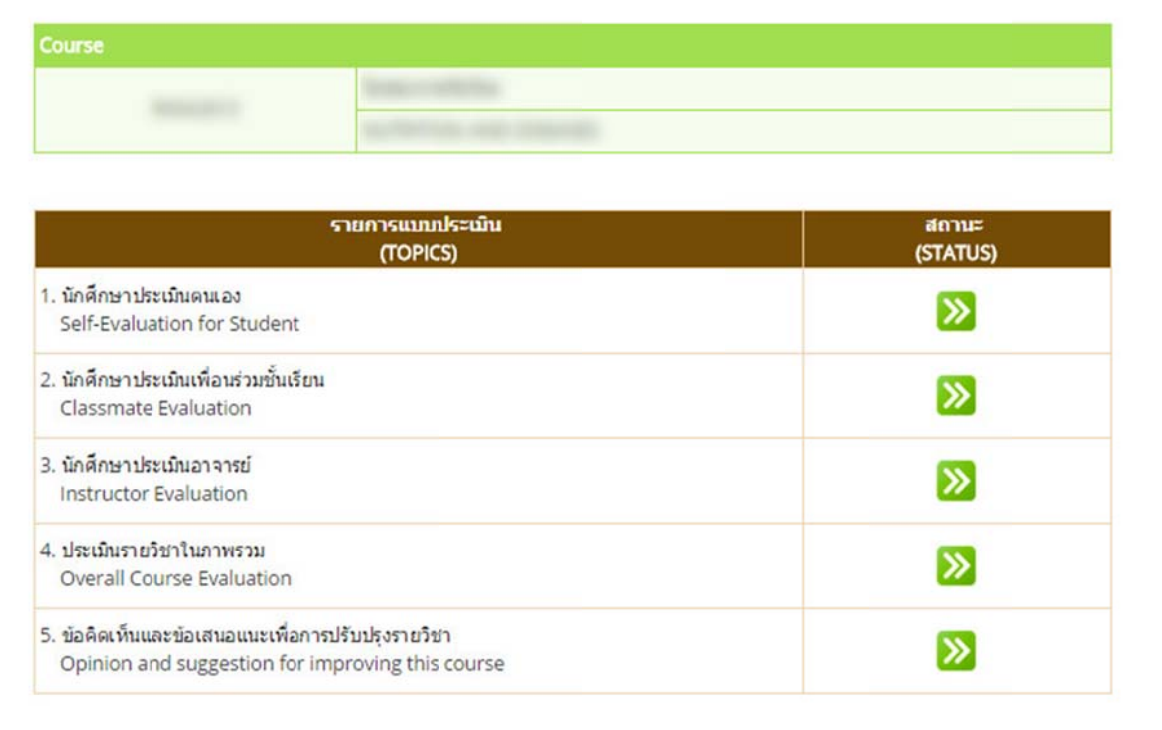

#### **ภาพที่ 6** แสดงหน้าจอรายการแบบประเมินรายวิชา

 $\blacktriangleright$  เมื่อนักศึกษาเลือก รายการแบบประเมินที่ 1 นักศึกษาประเมินตนเอง จะปรากฏแบบ ปร ระเมิน ดังภาพ พ

When you click on the icon  $\sum$  of the topic -"Self-Evaluation for Student", the following figure will appear.

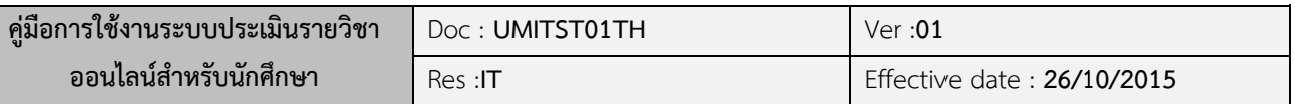

|                | หัวข้อการประเมิน                                                                                                    | ระดับความพึงพอใจ<br>(Level of Satisfaction) |               |                       |                |                      |
|----------------|----------------------------------------------------------------------------------------------------|---------------------------------------------|---------------|-----------------------|----------------|----------------------|
|                | (TOPICS)                                                                                                    | มากที่สุด<br>(Excellent)                    | มาก<br>(Good) | ปานกลาง<br>(Moderate) | น้อย<br>(Fair) | น้อยที่สุด<br>(Poor) |
|                | นักศึกษาประเมินตนเอง                                                                                                    |                                             |               |                       |                |                      |
|                | Self-Evaluation for Student                                                                                               |                                             |               |                       |                |                      |
| 1              | ้เสียสละ มีน้ำใจ ช่วยเหลือผู้อื่น<br>Generosity and willingness to help others                                            | $\odot$                                     | $\bigcirc$    | <b>⊙</b>              | $\odot$        | $\odot$              |
| $\overline{2}$ | รักษาผลประโยชน์ของส่วนรวม<br>Caring of common benefits                                                                    | 0                                           | ⊜             | ◎                     | ⊜              |                      |
| $\overline{3}$ | เข้าเรียนและส่งงานตรงเวลา<br>Punctuality in attending classes and turning in assignments                                  | $\odot$                                     | $\bigcirc$    | $\odot$               | $\bigcirc$     |                      |
| $\Delta$       | ชื่อสัตย์ทางวิชาการในการค้นคว้าข้อมูลและการอ้างอิง<br>Academic integrity regarding information seeking and<br>referencing | ⋒                                           | $\bigcirc$    | ⋒                     | ⋒              |                      |
| 5              | ความรู้ความเข้าใจในเนื้อหารายวิชา<br>Knowledge of the course content                                                      | $\odot$                                     | $\odot$       | 0                     | $\bigcirc$     |                      |
| 6              | สามารถนำความรู้ที่ใด้ไปใช้ประโยชน์<br>Applicable knowledge                                                                | 0                                           | $\odot$       | ◎                     | $\bigcirc$     |                      |
| $\overline{7}$ | ทักษะวัเคราะห์ และวางแผนอย่างเป็นระบบ<br>Systematic analysis and planning skills                                          | ◉                                           | $\bigcirc$    | $\odot$               | $\bigcirc$     | ⋒                    |
| 8              | ทักษะเรียนรู้ด้วยตนเองและเรียนร้อย่างต่อเนื่อง<br>Continuous learning and self-learning skills                            | ⊚                                           | ⊜             | ◎                     | ⊜              |                      |
| 9              | ทักษะภาวะการเป็นผู้นำและทำงานร่วมกับผู้อื่นใต้<br>Leadership and teamwork skills                                          | ⋒                                           | $\bigcirc$    | 0                     | ⊜              |                      |
| 10             | มีความรับผิดชอบต่อภาระงานทั้งของตนเองและงานกลุ่ม<br>Responsibility for personal and group duties                          | ◉                                           | ⊜             | 0                     | $\circ$        | ⊚                    |
| 11             | ทักษะการสื่อสารทั้งการพูดและเขียน<br>Oral and written communication skills                                                | $\odot$                                     | $\odot$       | ◎                     | $\odot$        | 60                   |
| 12             | ิดวามสามารถในการใช้คอมพิวเตอร์ และการสืบค้นข้อมล<br>Computer literacy and information seeking                             | ⋒                                           | $\odot$       | ◎                     | ⊜              | 0                    |
|                |                                                                                                    | Submit                                      |               |                       |                |                      |

**ภาพที่ 7** the first topic "Self-Evaluation for Student"

 $\blacktriangleright$  เมื่อนักศึกษาเลือก รายการแบบประเมินที่ 2 นักศึกษาประเมินเพื่อนร่วมชั้นเรียน จะ ปร รากฏแบบประ ะเมิน ดังภาพ

After clicking on the icon **to all o**f the second topic - "Classmate Evaluation",

you can complete the mentioned evaluation form.

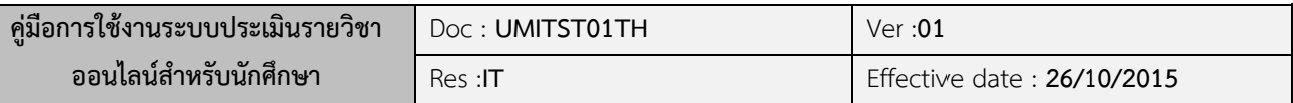

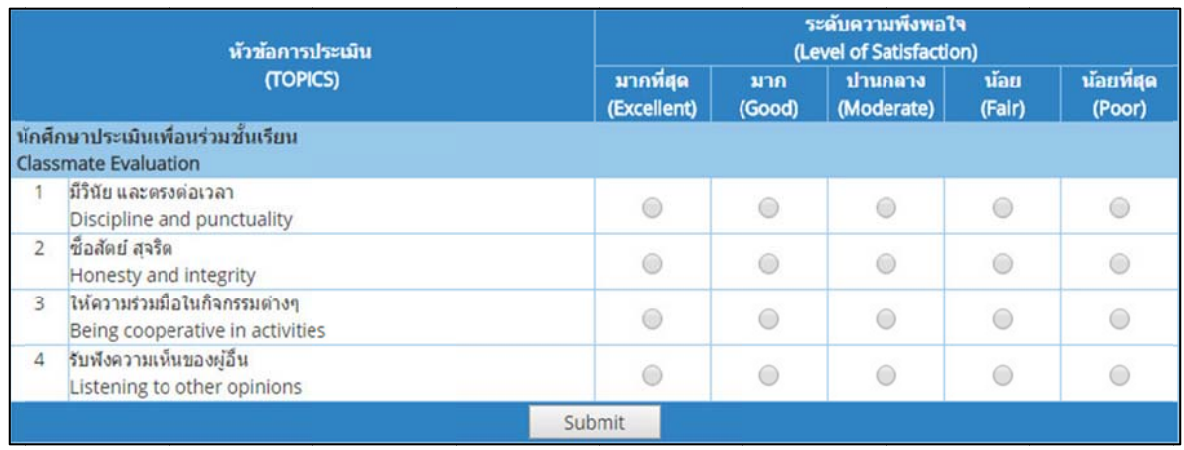

**ภาพที่ 8** the second topic "Classmate Evaluation"

 $\blacktriangleright$  เมื่อนักศึกษาเลือก รายการแบบประเมินที่ 3 นักศึกษาประเมินอาจารย์จะปรากฏแบบ ปร ระเมิน ดังภาพ พ

After clicking on the icon  $\sum$  of the third topic "Instructor Evaluation", you

can complete the mentioned evaluation form.

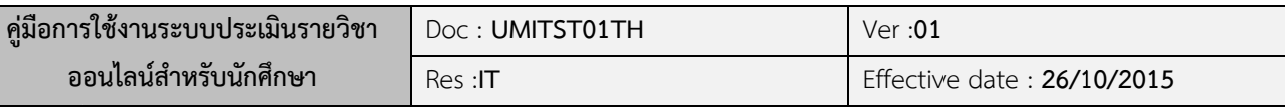

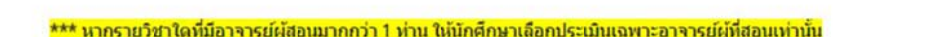

\*\*\* (In case of more than 1 responsible instructor for a course, please do evaluation only for your teaching instructor.)

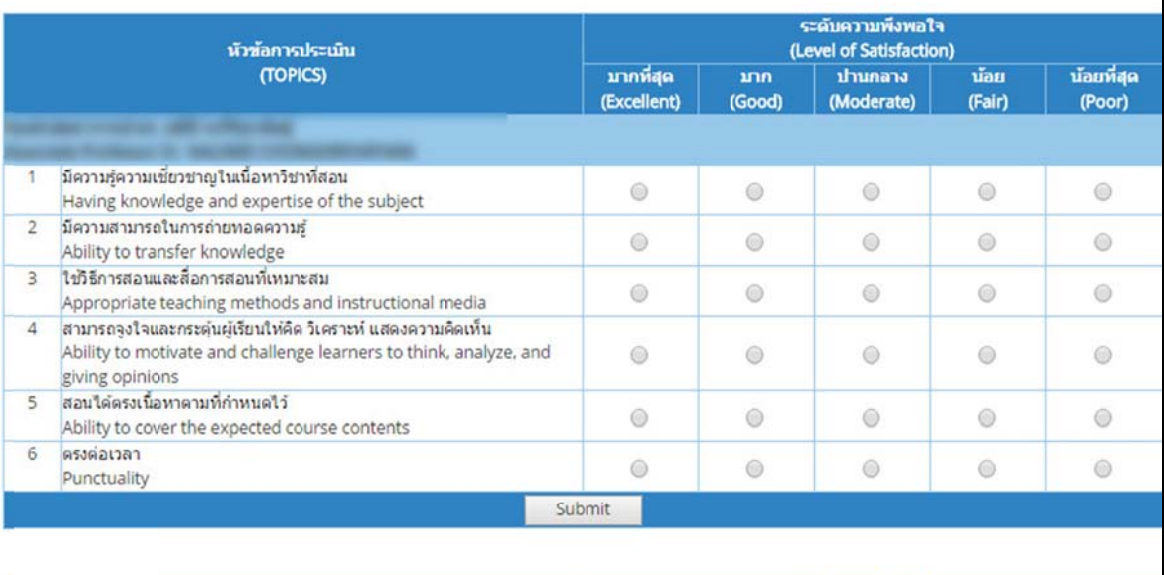

|                | น้าข้อการประเมิน<br>(TOPICS)                                                                                                    | ระดับความพึงพอใจ<br>(Level of Satisfaction) |               |                       |                |                      |
|----------------|----------------------------------------------------------------------------------------------------|---------------------------------------------|---------------|-----------------------|----------------|----------------------|
|                |                                                                                                    | มากที่สุด<br>(Excellent)                    | มาก<br>(Good) | ปานกลาง<br>(Moderate) | น้อย<br>(Fair) | น้อยที่สุด<br>(Poor) |
|                |                                                                                                    |                                             |               |                       |                |                      |
|                | มีความรู้ความเขี้ยวชาญในเนื้อหาวิชาที่สอน<br>Having knowledge and expertise of the subject                                                          | ◎                                           | 0             | $\odot$               | ⋒              |                      |
| $\overline{2}$ | มีความสามารถในการถ่ายทอดความรั<br>Ability to transfer knowledge                                                                                     | 6                                           | 0             | $\odot$               | ⊙              |                      |
| 3              | ใช้วิธีการสอนและสื่อการสอนที่เหมาะสม<br>Appropriate teaching methods and instructional media                                                        | ⋒                                           | $\odot$       | ⊕                     | ⋒              |                      |
| $\overline{4}$ | สามารถจงใจและกระดันผู้เรียนให้คิด วิเคราะห์ แสดงความคิดเห็น<br>Ability to motivate and challenge learners to think, analyze, and<br>giving opinions | $\odot$                                     | ◎             | $\odot$               | $\odot$        |                      |
| 5              | สอนใต้ตรงเนื้อหาตามที่กำหนดไว้<br>Ability to cover the expected course contents                                                                     | ⋒                                           | 0             | ⊜                     | ⋒              |                      |
| 6              | ครงต่อเวลา<br>Punctuality                                                                                                    | 6                                           | $\circ$       | $\odot$               | $\odot$        |                      |
|                |                                                                                                    | Submit                                      |               |                       |                |                      |
|                |                                                                                                    |                                             |               |                       |                |                      |
|                |                                                                                                    |                                             |               |                       |                | <<< Back             |

**ภาพที่ 9** the third topic "Instructor Evaluation"

# **หมายเหตุ**หากรายวิชาใดที่มีอาจารย์ผู้สอนมากกว่า 1 ท่าน ให้นักศึกษาเลือกประเมินเฉพาะ อาจารย์ผู้ที่สอนเท่านั้น

Remark: If several instructors conduct the course, please evaluate only the instructors conducting your class.

<<< Back

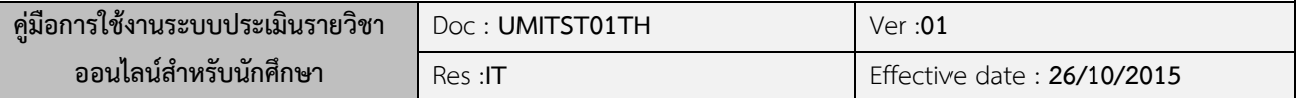

- $\blacktriangleright$  เมื่อนักศึกษาเลือก รายการแบบประเมินที่ 4 ประเมินรายวิชาในภาพรวม จะปรากฏแบบ ปร ระเมินดังภาพ
	- After clicking on the icon **b** of the forth topic "Overall Course

Evaluation", you can complete the mentioned evaluation form.

| หัวข้อการประเมิน | ระดับความพึงพอใจ<br>(Level of Satisfaction)                                                                                                    |                          |               |                       |                |                      |
|------------------|----------------------------------------------------------------------------------------------------|--------------------------|---------------|-----------------------|----------------|----------------------|
|                  | (TOPICS)                                                                                                    | มากที่สุด<br>(Excellent) | มาก<br>(Good) | ปานกลาง<br>(Moderate) | น้อย<br>(Fair) | น้อยที่สุด<br>(Poor) |
|                  | ประเมินรายวิชาในภาพรวม<br><b>Overall Course Evaluation</b>                                                                                                    |                          |               |                       |                |                      |
|                  | คำอธิบายรายวิชาและจุดมุ่งหมายของรายวิชามีความขัดเจน<br>Clearly defining course objectives and description                                                                                                 | ⊙                        | ◉             | 0                     | ⊙              |                      |
| $\overline{2}$   | ้ความเชื้อมโยงของหัวข้อและเนื้อหาของรายวิชา<br>Relevant topics and course contents                                                                                                    | $\circ$                  | ⋒             | 60                    | $\circ$        |                      |
| 3                | ความสอดคล้องของเนื้อหารายวิชากับจำนวนชั่วโมงเรียน<br>Relevant course contents and teaching hours                                                                                                    | ⊙                        | 6             | ⊚                     | 6              |                      |
| $\Delta$         | มีกิจกรรมศึกษาคุ้นคว้าเพิ่มเติมด้วยตนเองอย่างพอเพียง<br>Available self-learning activities                                                                                                    | ◉                        | $\odot$       | $\circledcirc$        | ⋒              |                      |
| 5                | สามารถนำเนื้อหารายวิชาใปไข่ประโยชน์<br>Applicable course content                                                                                                    | ⊝                        | ⋒             | 60                    | ⋒              |                      |
| 6                | มีแหล่งข้อมูลการสอน เช่น วารสาร ตำรา เครือข่ายสืบค้นข้อมูลเพียงพอ<br>Adequate teaching resources e.g. journals, textbooks,<br>network, etc.                                                               |                          | ⋒             | ⋒                     | $\bigcirc$     |                      |
| $\overline{7}$   | ่ความเหมาะสมของสิ่งอ่านวยความสะดวกด้านการเรียน เช่น ห้องเรียน<br>สือวัสดุอุปกรณ์การศึกษา โสตทัศนูปกรณ์<br>Appropriate teaching facilities e.g. classroom, audio-visual<br>equipment, teaching media, etc. |                          |               |                       |                |                      |
| 8                | การวัดและประเมินผลมีความเหมาะสม<br>Suitable measurement and evaluation methods                                                                                                    | ∩                        | $\bigcirc$    | $\bigcirc$            | $\bigcirc$     |                      |
| $\circ$          | ีความพึงพอใจโดยภาพรวมของรายวิชานี้<br>Overall course satisfaction                                                                                                    |                          | ⊜             | $\bigcirc$            | $\bigcirc$     |                      |
|                  | Submit                                                                                                    |                          |               |                       |                |                      |

**ภาพที่ 10** the forth topic "Overall Course Evaluation"

 $\blacktriangleright$  เมื่อนักศึกษาเลือก รายการแบบประเมินที่ 5 ข้อคิดเห็นและข้อเสนอแนะเพื่อการปรับปรุง รายวิชา นักศึกษาสามารถกรอกข้อเสนอแนะเกี่ยวกับรายวิชา ดังภาพ

After clicking on the icon **b** of the fifth topic "Suggestion for Improving the Course", please feel free to give your suggestion related to the mentioned topic.

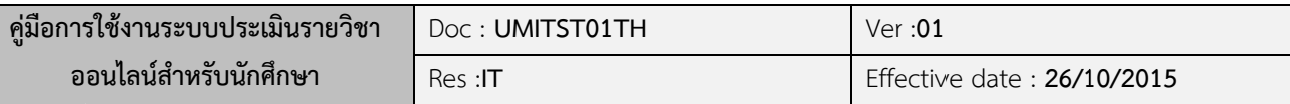

| ู้ช้อคิดเห็นและช้อเสนอแนะเพื่อการปรับปรุงรายวิชา<br>(Opinion and suggestion for improving this course) |        |  |  |  |
|----------------------------------------------------------------------------------------------------|--------|--|--|--|
|                                                                                                    |        |  |  |  |
|                                                                                                    |        |  |  |  |
|                                                                                                    |        |  |  |  |
|                                                                                                    |        |  |  |  |
|                                                                                                    |        |  |  |  |
|                                                                                                    | Submit |  |  |  |

**ภาพที่ 11** the fifth topic "Suggestion for Improving the Course"

7. เมื่อทำการกรอกรายการแบบประเมินครบทุกแบบประเมินแล้ว จะปรากฏปุ่ม "Submit" เพื่อ ยืนยันกา ารกรอกแบบป ประเมิน ดังภา าพ

After completing alltopics of evaluation, please click on "Submit" button toconfirm your evaluation.

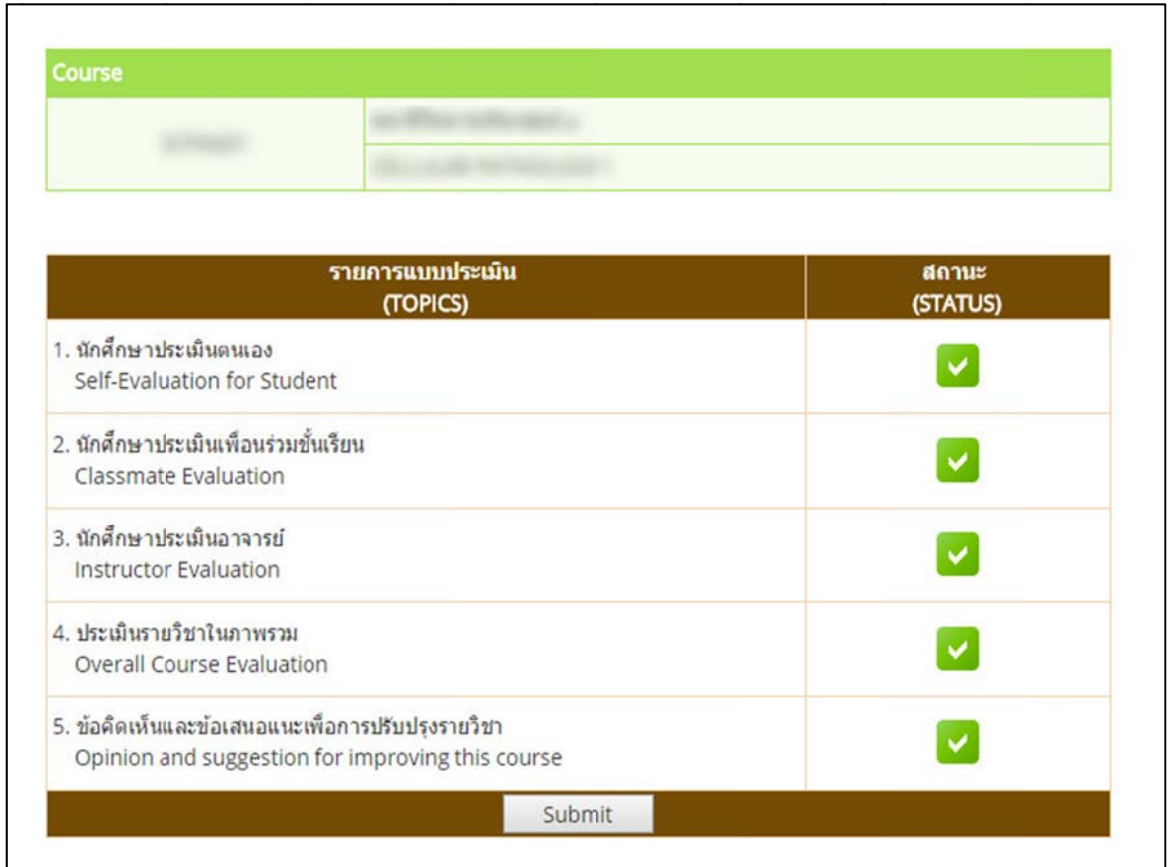

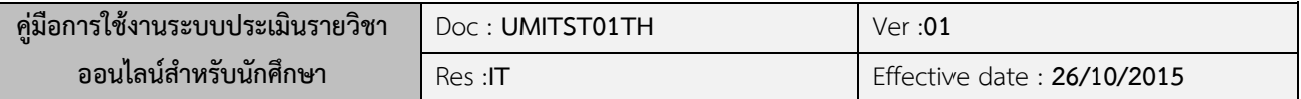

**ภาพที่ 12:** the screen is displayed after submitting the online evaluation

8. หลังจากท ทําการ "Sub bmit" แบบปร ระเมินแล้วจะ ะปรากฏหน้าจ จอ ดังภาพ

After submitting the online evaluation form, the screen will display as below:

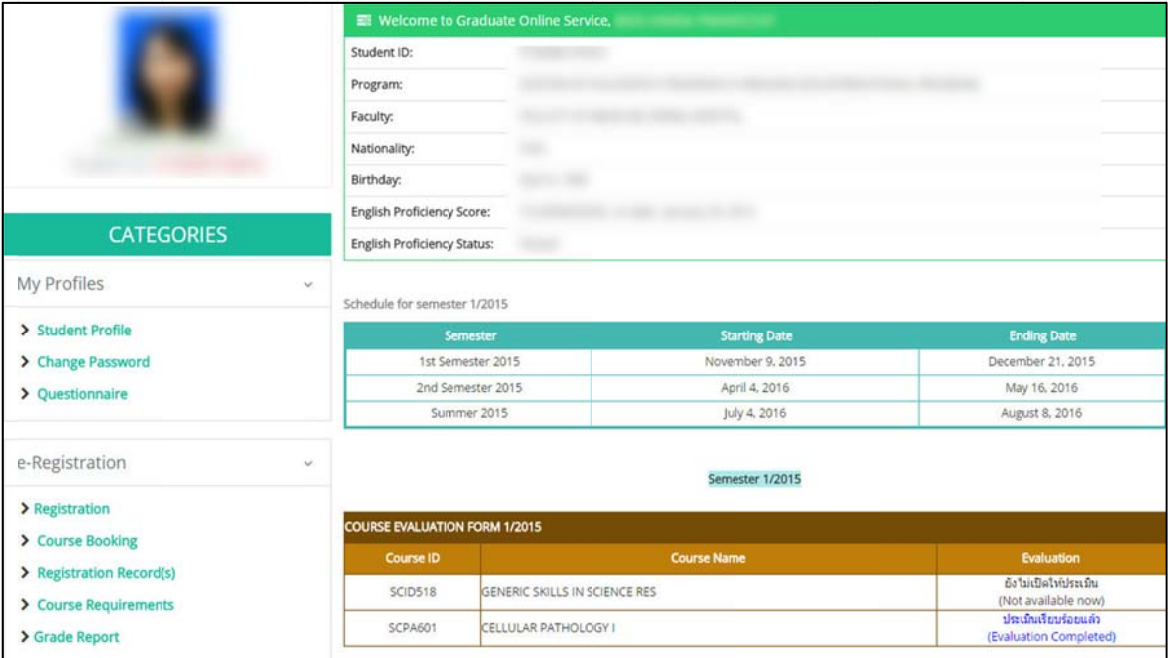

**ภาพที่ 13** the screen is displayed after submitting the online evaluation form